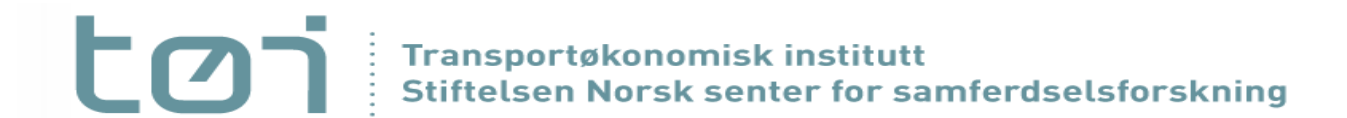

# Case og øvingsoppgaver

Anne Madslien

Godsmodellkurs del 2, 25. mars 2022

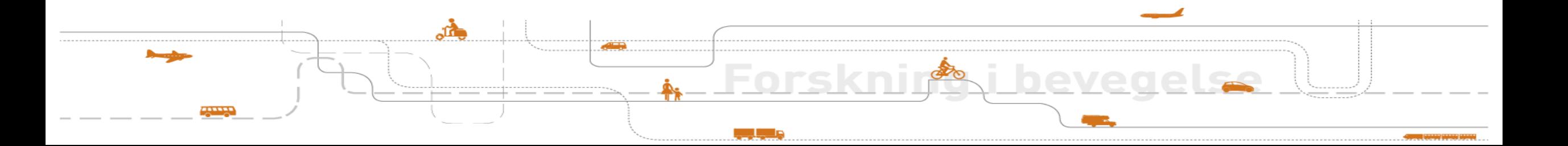

### Hvordan gjennomføre analyser med logistikk-modellen?

1) Hva påvirker tiltaket?

*Foreta nødvendige endringer i kostnadsmodellen Foreta nødvendige endringer i nettverket Foreta nødvendige endringer i pwc-matriser Foreta nødvendige endringer i terminalfilen Foreta nødvendige endringer i kontrollfiler*

2) På bakgrunn av 1, etabler reviderte inputfiler for valgt scenario

- 3) Kjør logistikkmodellen med basis scenario, uten bruk av reviderte inputfiler
- 4) Kjør logistikkmodellen med utgangspunkt i de reviderte inputfilene for alternativt scenario
- 5) Analyser forskjellene mellom resultatene fra 3) og 4).

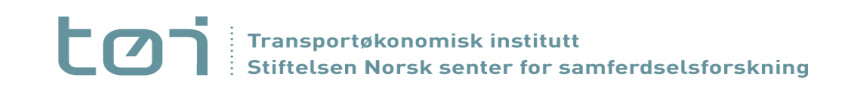

# Case: Endret dybde i havn

■ Har definert 3 kategorier dybde i hver av havnene i modellen:

- *Draught Category 1 - stykkgodsskip*
- *Draught Category 2 - tørrbulkskip*
- *Draught Category 3 – flytende bulk skip*
- I vehicles.txt-filen har hver skipstype definert et minstekrav til dybde, i kolonnen MinDraught
- Eksempel tørrbulkskip, hvor dypt må det være for at havnen kan brukes?

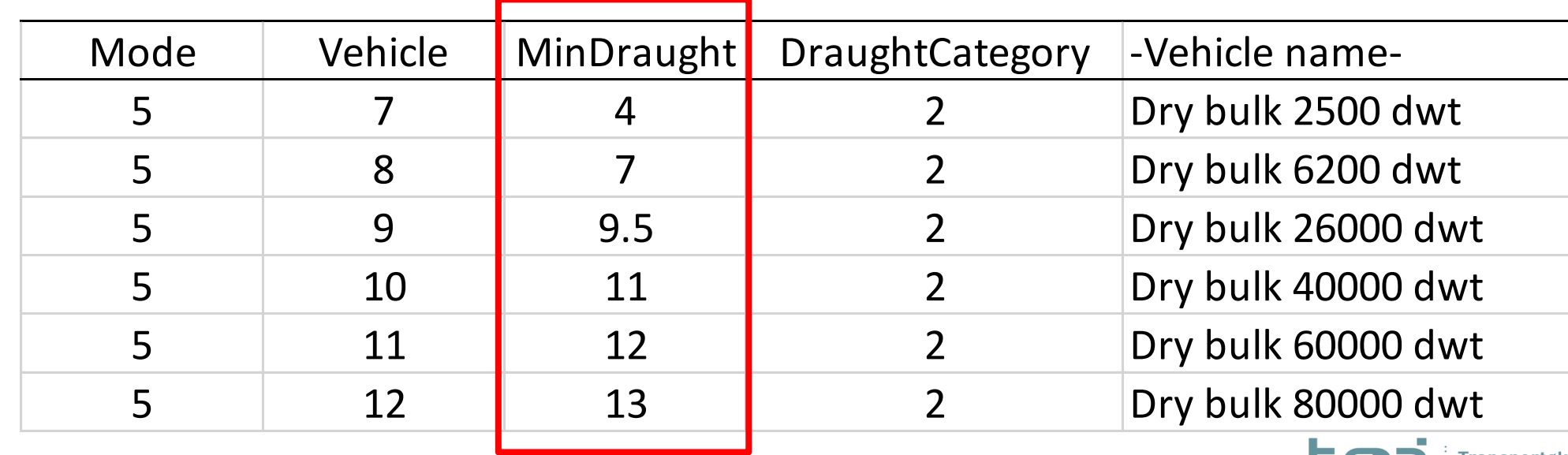

### Endret dybde i havn, eksempel malm (v23) fra Kiruna

#### ■ Eksempel Narvik havn, utdrag fra terminalfilen:

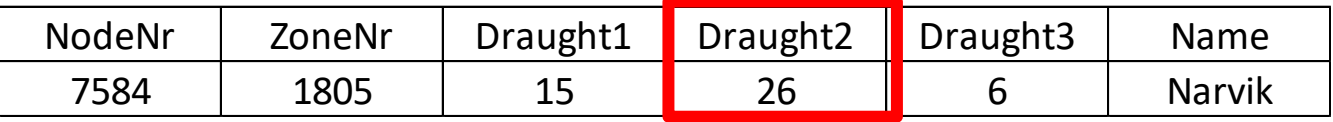

■ 26 m for kat.2 = > dypt nok for alle tørrbulkskipene

▪Hvordan ville det påvirket kostnadene for transport av jernmalm fra Kiruna til Kontinentet hvis det ikke var så dypt i Narvik havn?

**Vil teste effekten av å redusere Draught2 til 11,5 m**

=> Største tillatte skip blir da nr 10

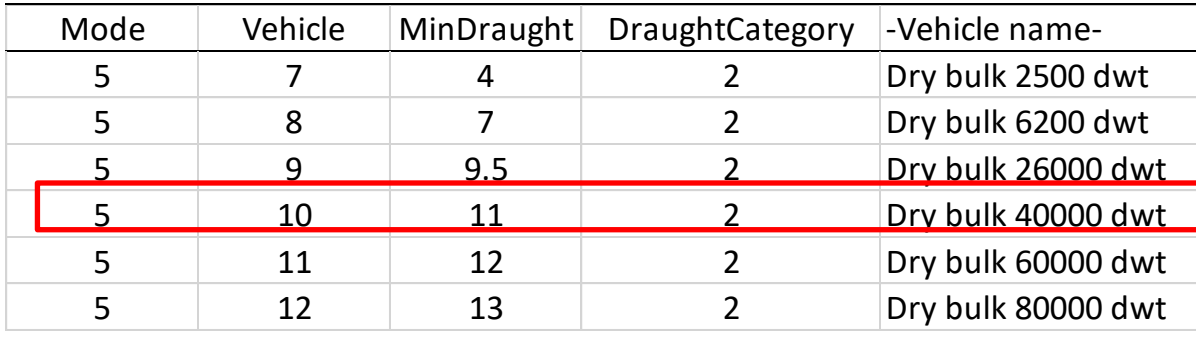

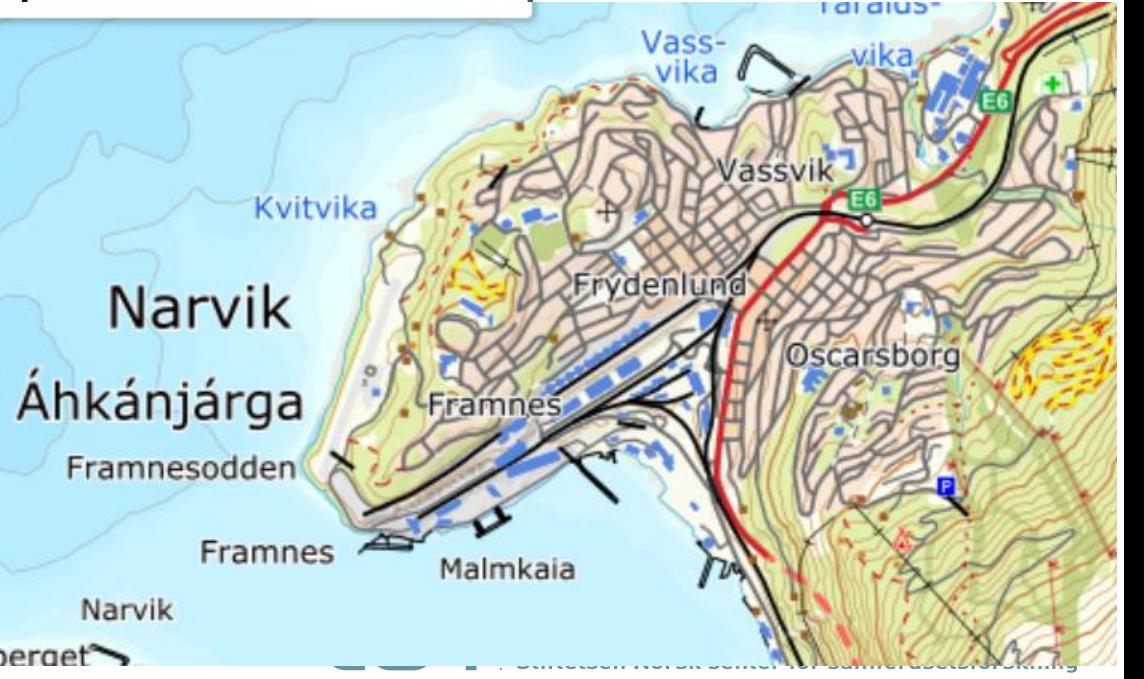

# Step i analysen

- ▪Step i analysen:
	- *1. Jernmalm er varegruppe 23 – Kull, torv og malm*
	- *2. Narvik havn har terminalnummer 7584*
	- *3. I terminalfilen: Endrer dybde for terminal 7584. Draught 2: 26 m -> 11.5 m (skip nr 10 blir da største tillatte tørrbulkskip)*
	- *4. Kjør modellen for vare 23*
	- *5. Sjekk resultater*
		- 1. summary.rep aggregert for varegruppen, samt alt gods
		- 2. Chainchoi23.out / Chainchoi.out skipstype og havn for enkeltstrømmer
		- 3. Nettutlegging tonn/kjøretøy på lenker
	- *6. Urimelig valg for en varestrøm?*
		- Kjør costlog (select.dat) for aktuell varestrøm
		- Sammenlign valgt løsning med andre skipstyper og frekvenser (evnt også andre modes)

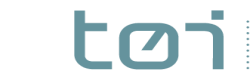

## Utdrag fra chainchoi23.out:

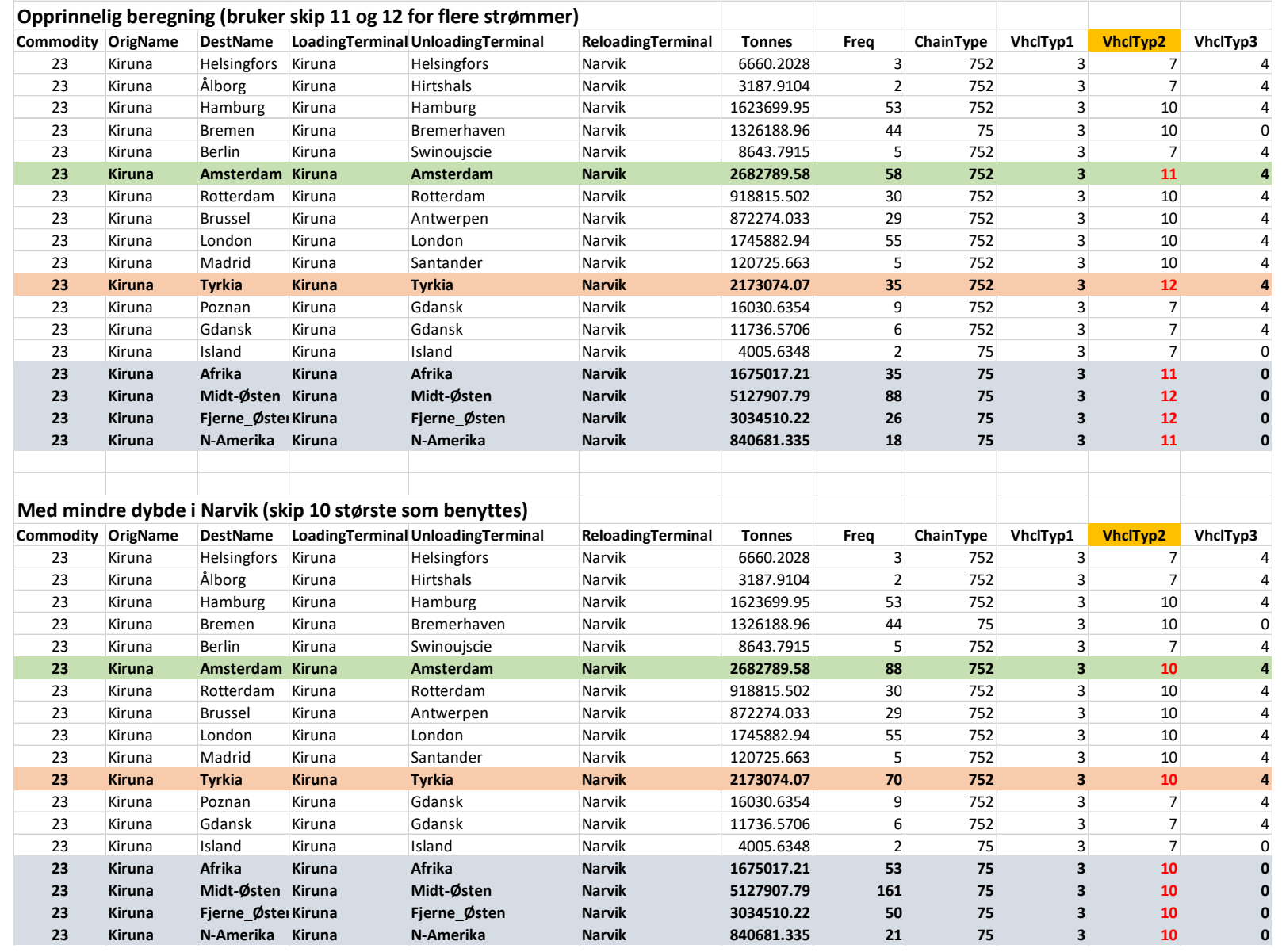

# Tips om dybder i havn

- Det som ligger i modellen i dag er input fra Kystverket for en god del år tilbake
- Gjort enkelte endringer underveis, ut fra nyere/bedre kunnskap om faktisk trafikk
- **•Mulighet for å verifisere dybdene: Kystdatahuset.no** (må lage bruker)
- ▪Eks Suldal (ligger i modellen med dybde 6.4m / 7.7m / 6 m):

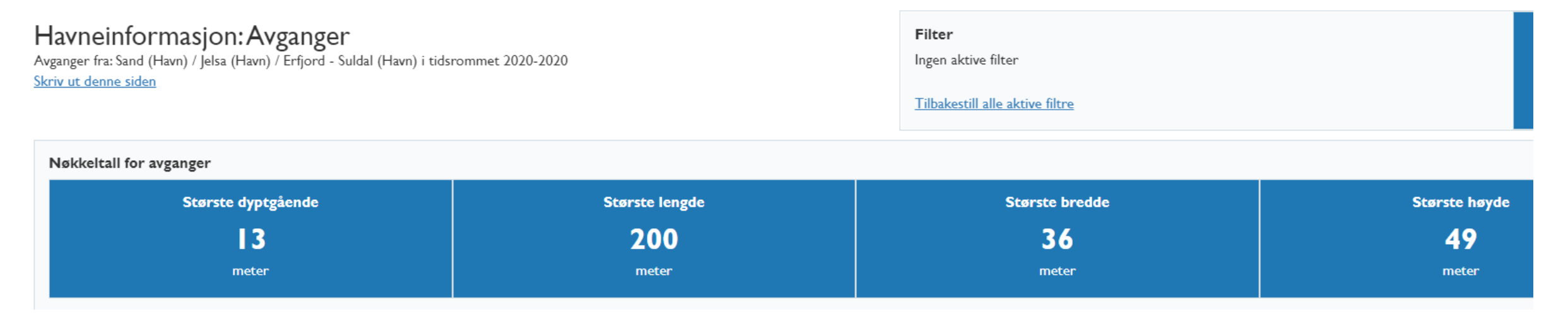

=> Behov for en sjekk av dybder i modellen, dialog med KV <sup>7</sup>

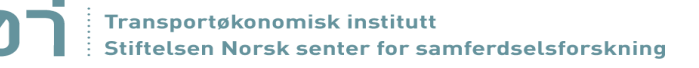

## Case: Ny sone Slagentangen

- I utgangspunktet én sone pr kommune, med unntak av de største byene
	- => Medførte at olje fra raffineriet på Slagentangen ble definert å starte i Tønsberg by.
- **E** Behov for en spesialsone for raffineriet (på samme måte som vi har for enkelte malmforekomster o.l.)

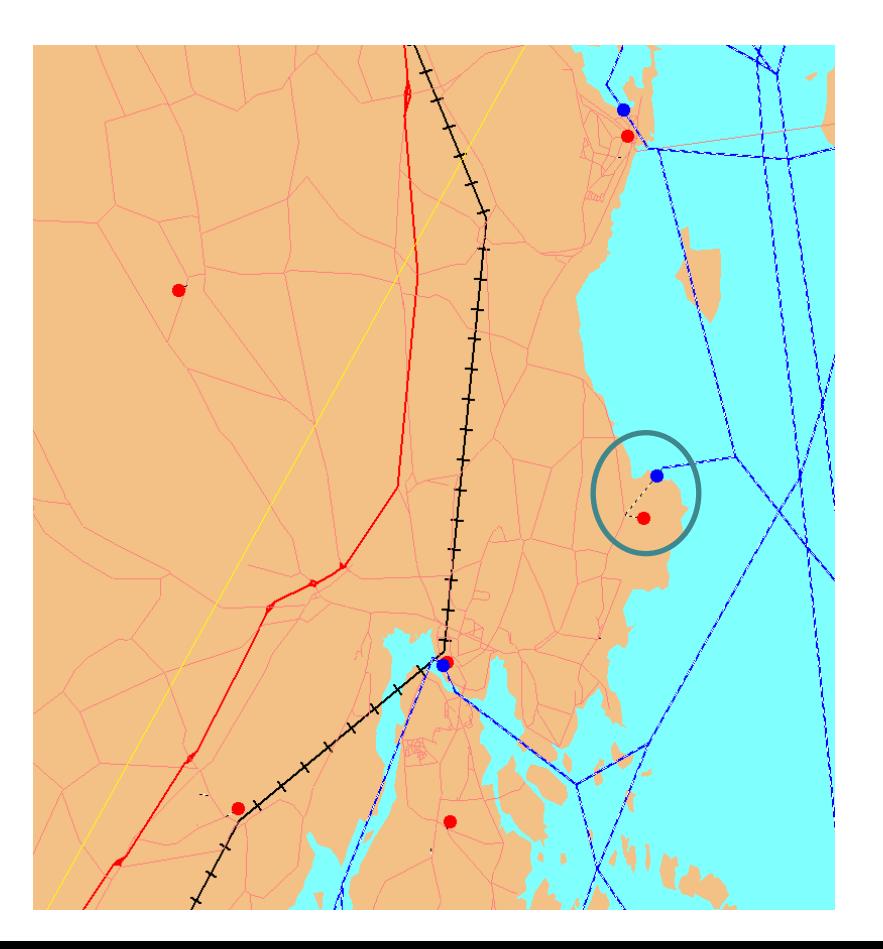

Hovedmål: Unngå at lastebiltransporter til/fra raffineriet går til/fra Tønsberg sentrum i modellen

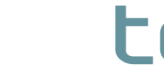

Side 8

### Case: Ny sone Slagentangen. Hvilke endringer må gjøres i modellen?

#### **Nettverk**

■ *Definere og legge inn ny sone og ny havn i nettverksmodellen. Må knyttes sammen med sjønett og vegnett.* 

#### Terminalfil

- Legge inn ny sone og ny havn i alle nodes-filene (bruk nodes-regnearket hvor dette *kan gjøres for alle varegrupper på én gang). Dvs to nye rader i hver nodesXX.datfil.*
- *Definer mulighet for direkte aksess ut på sjø hvis relevant.*
- *Kopier de nye nodes-filene inn i input-mappen for modellen (litt annerledes hvis det gjøres i CUBE-grensesnittet).*

#### Matriser

**• Gjør endringer i pwc-matrisene slik at oljen starter i den nye sonen i stedet for i** *Tønsberg-sonen. Endringer også i andre pwc-matriser hvis det skal være godsstrømmer av andre varer inn til den nye sonen. Husk sortering av pwcmatrisene før bruk.*

### Modellkjøring

▪ *Kjør modellen og sjekk at alle endringer virker rimelige!*

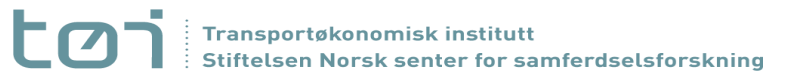